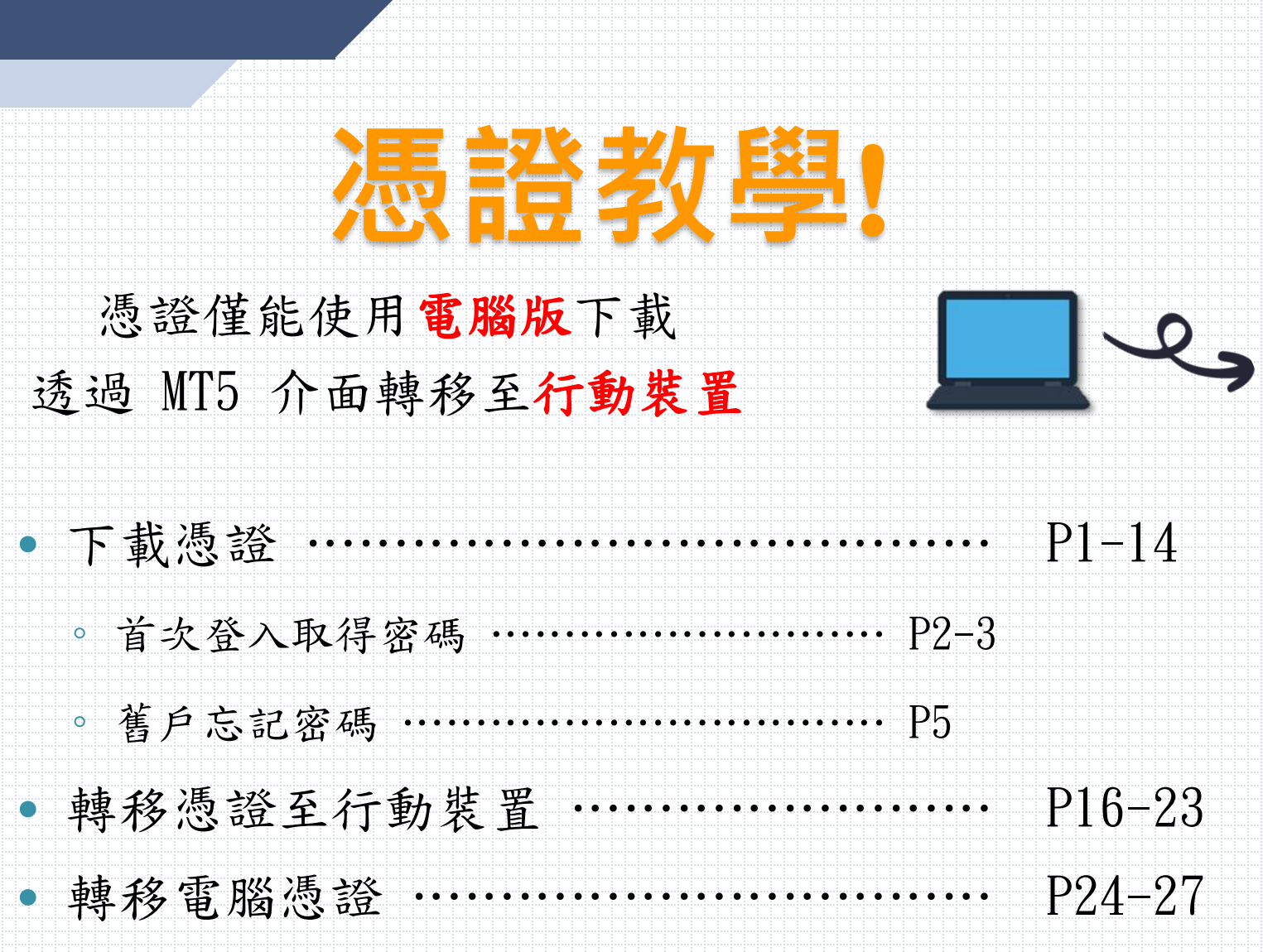

 $-\cdots$ 

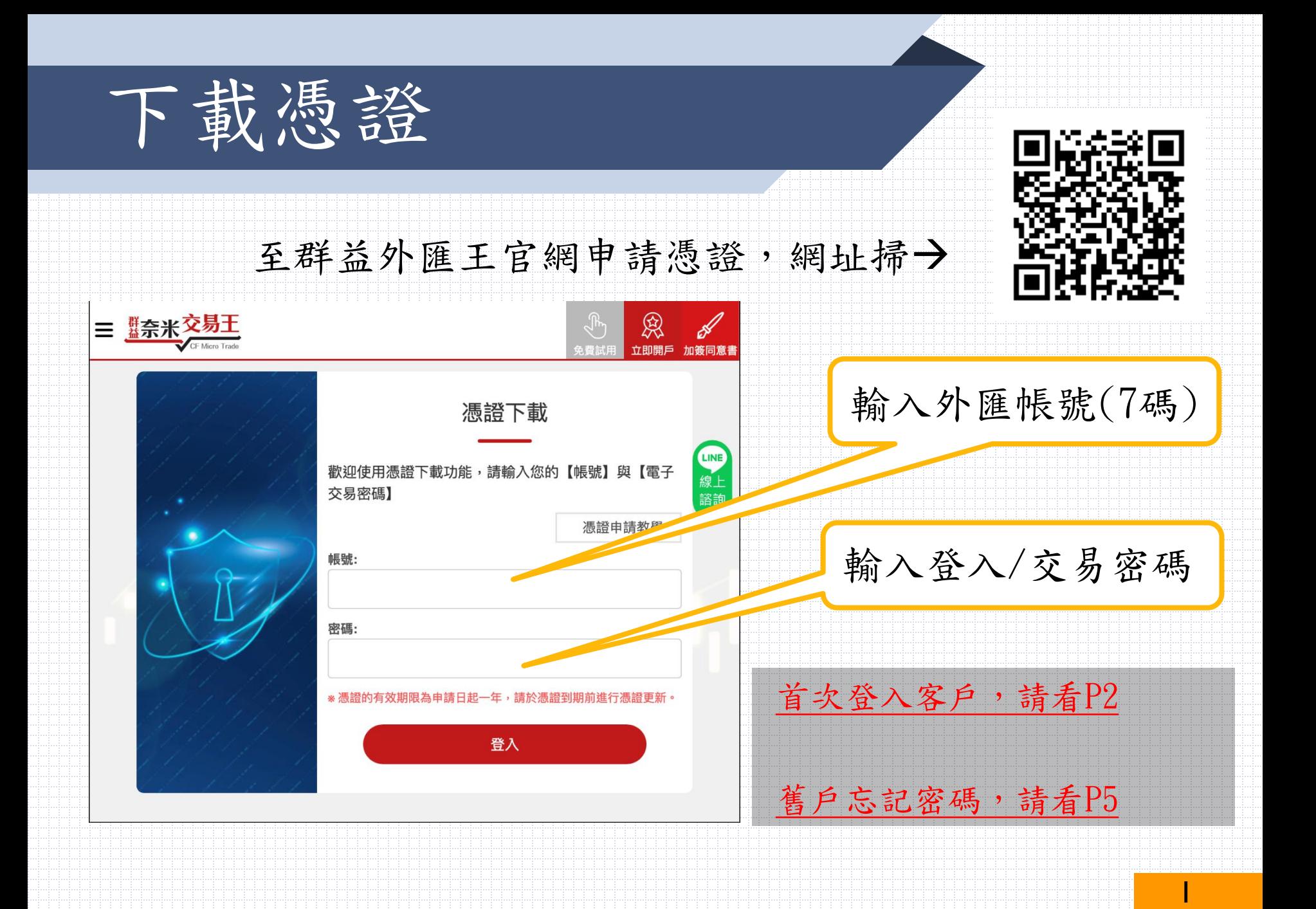

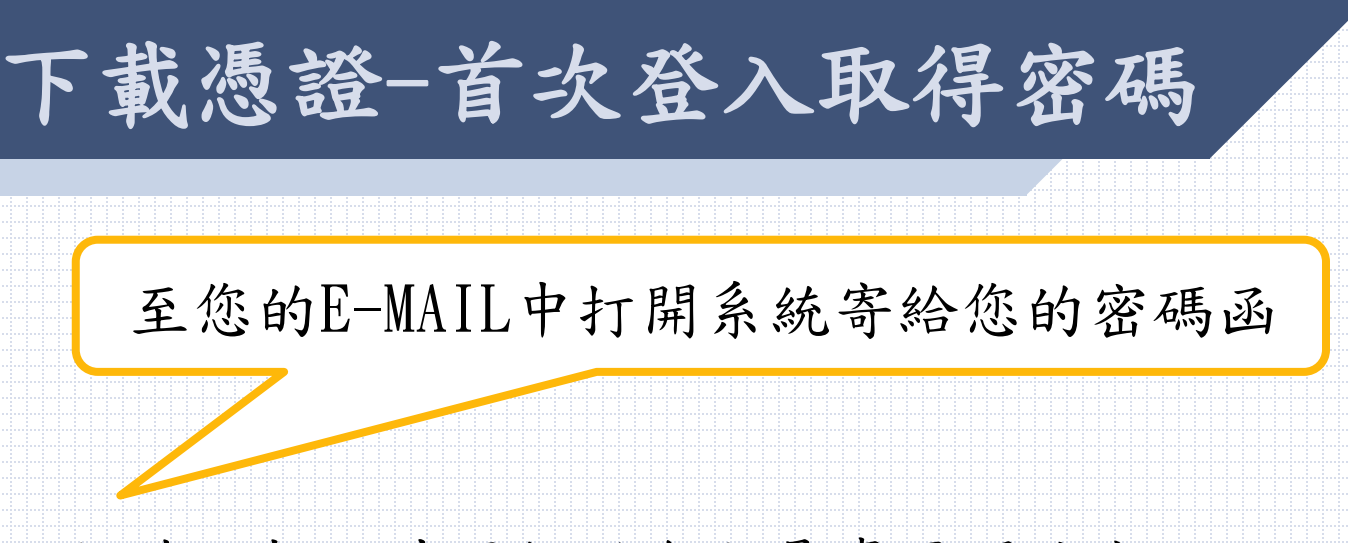

信件主旨:外匯保證金交易專區開戶密碼函 寄件人: Capital Care@capital.com.tw

信件內容會顯示您的帳戶以及PDF檔,PDF檔內有您的密碼, 開啟PDF檔需要您的身分證字號(請用大寫字母)

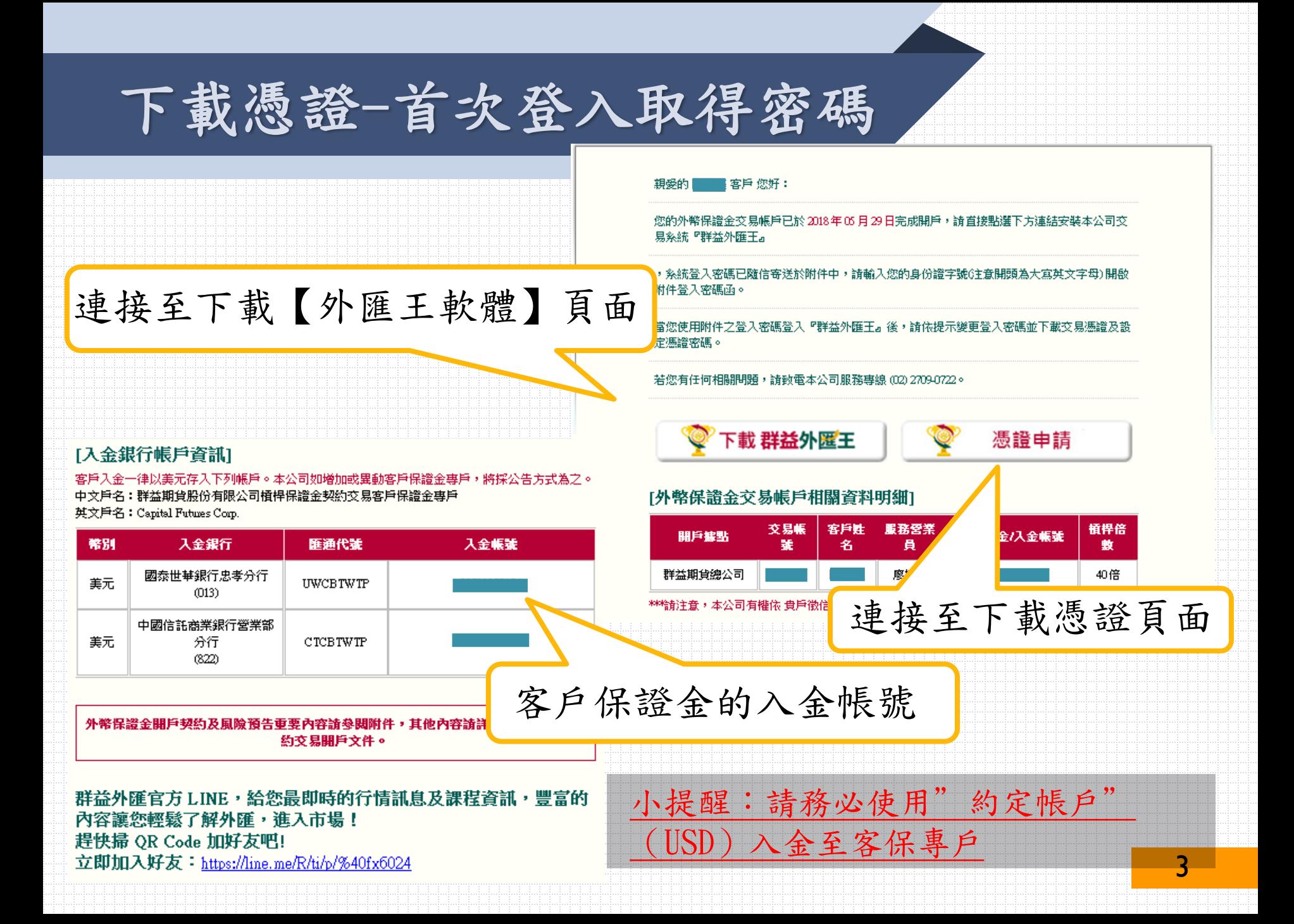

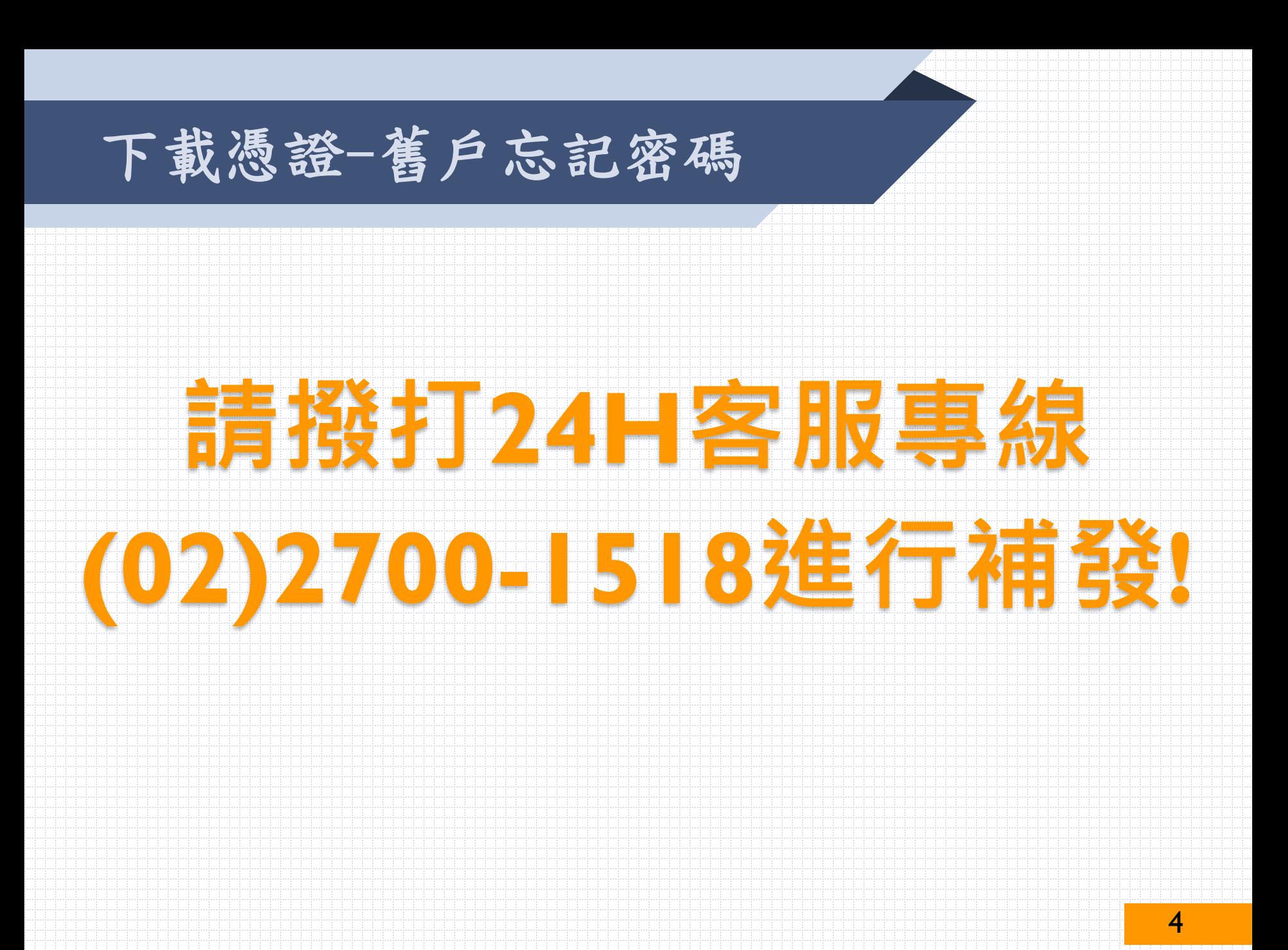

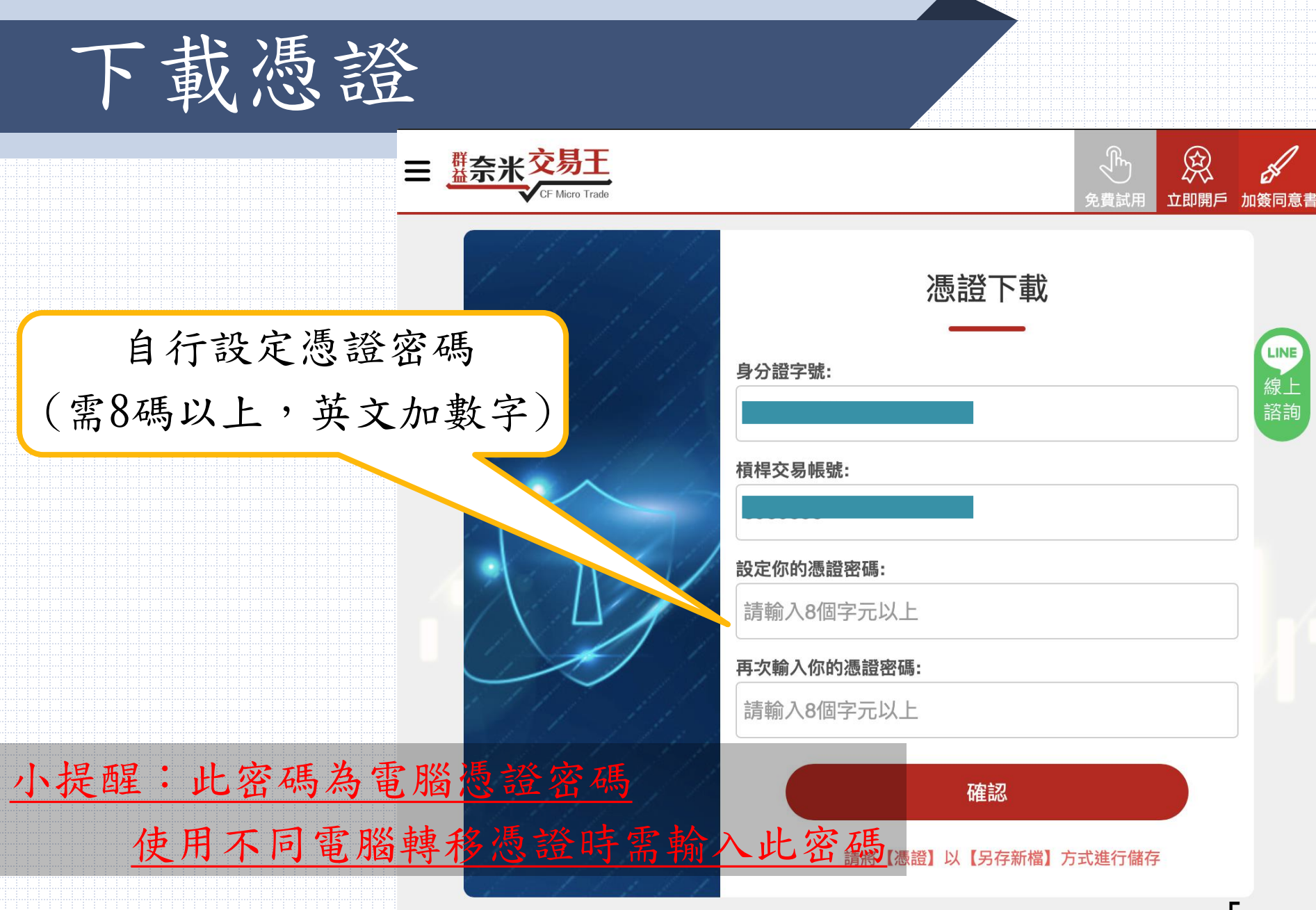

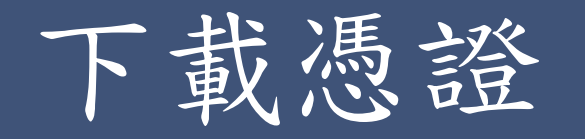

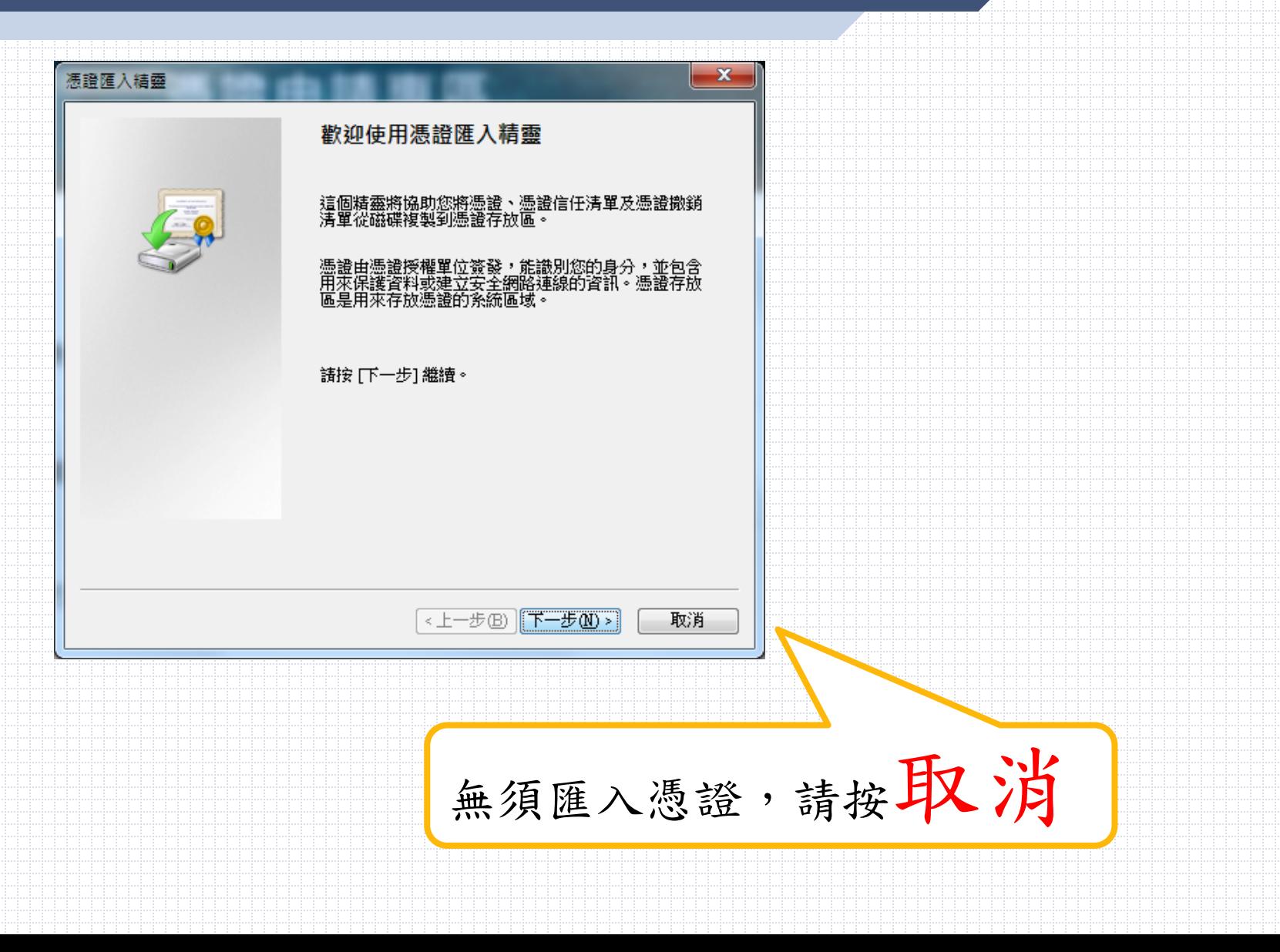

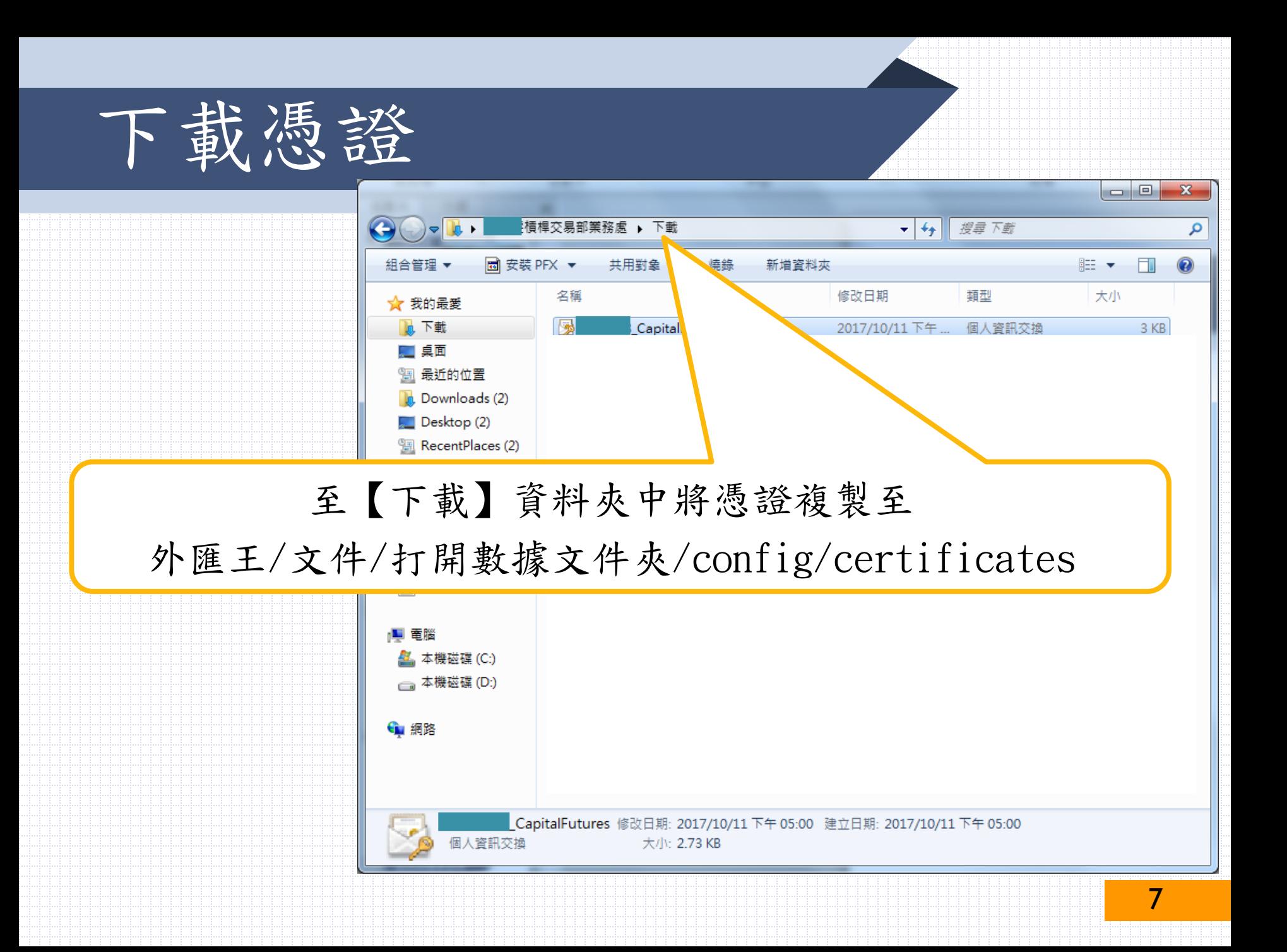

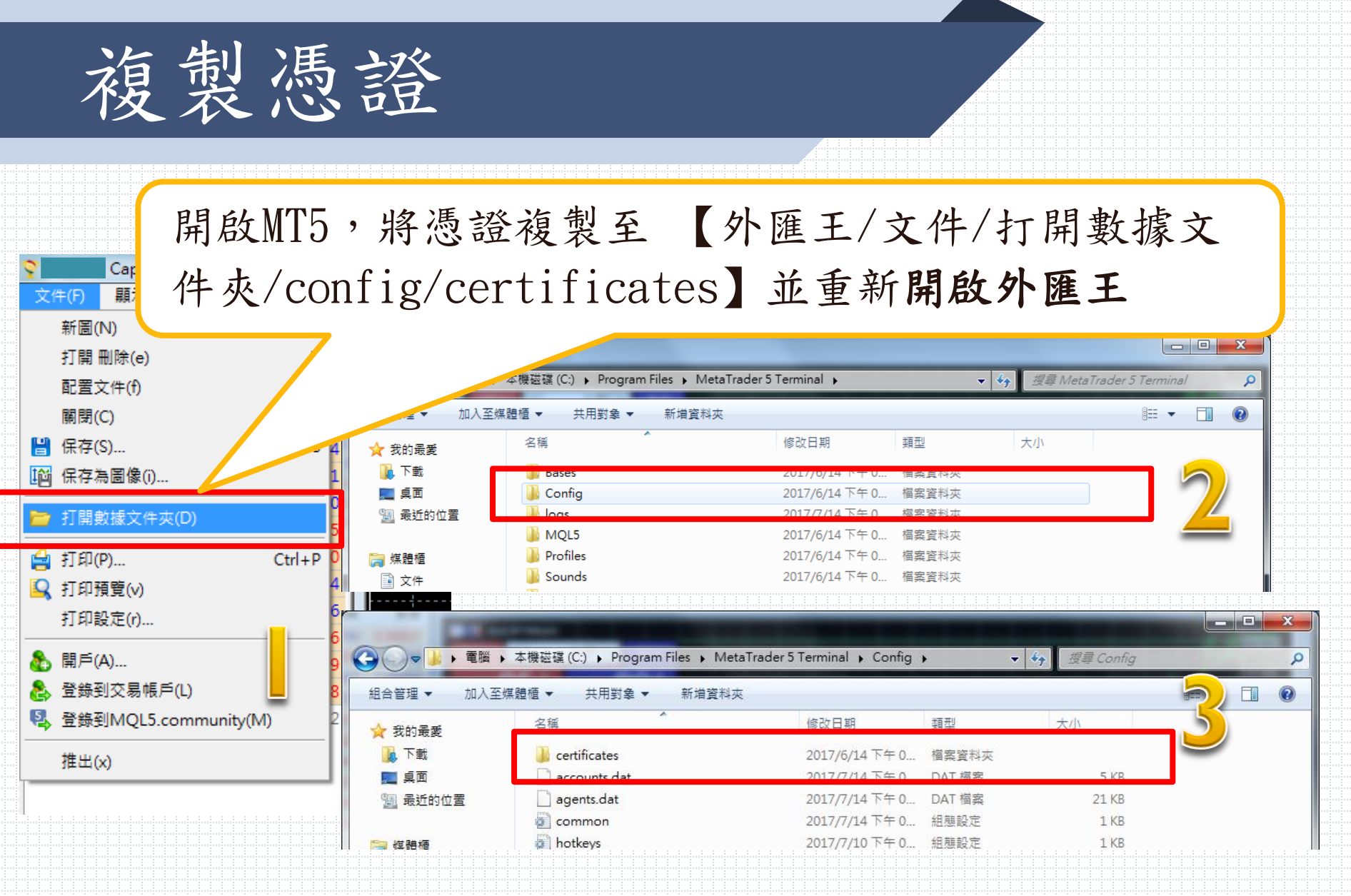

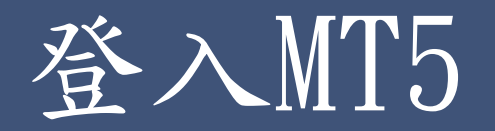

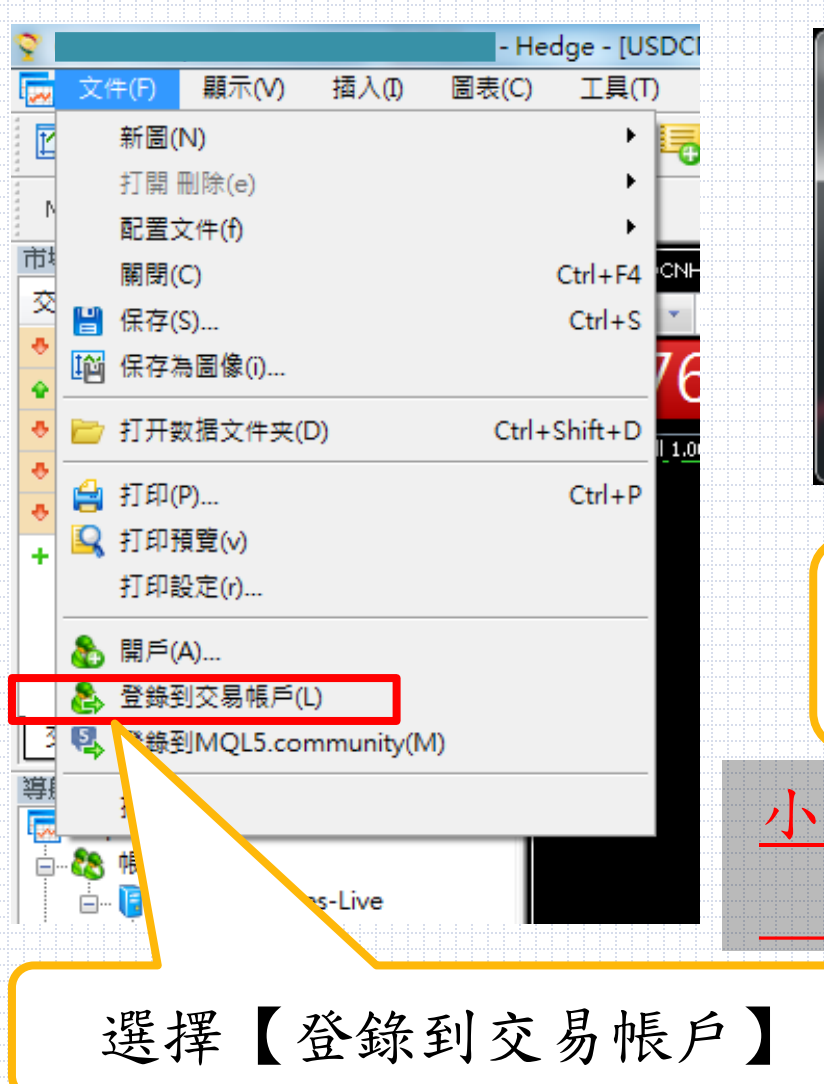

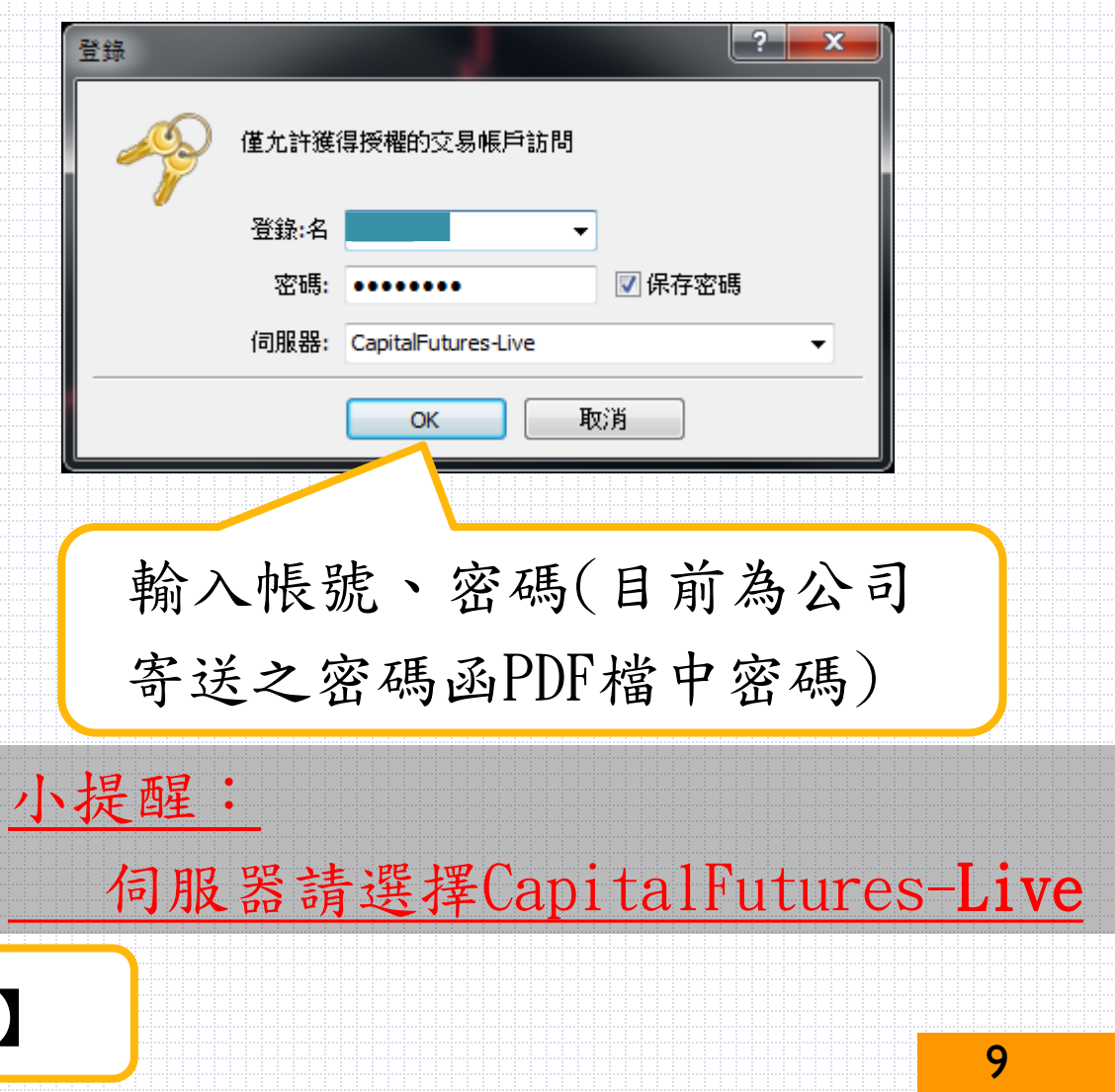

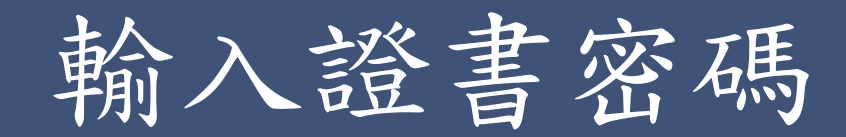

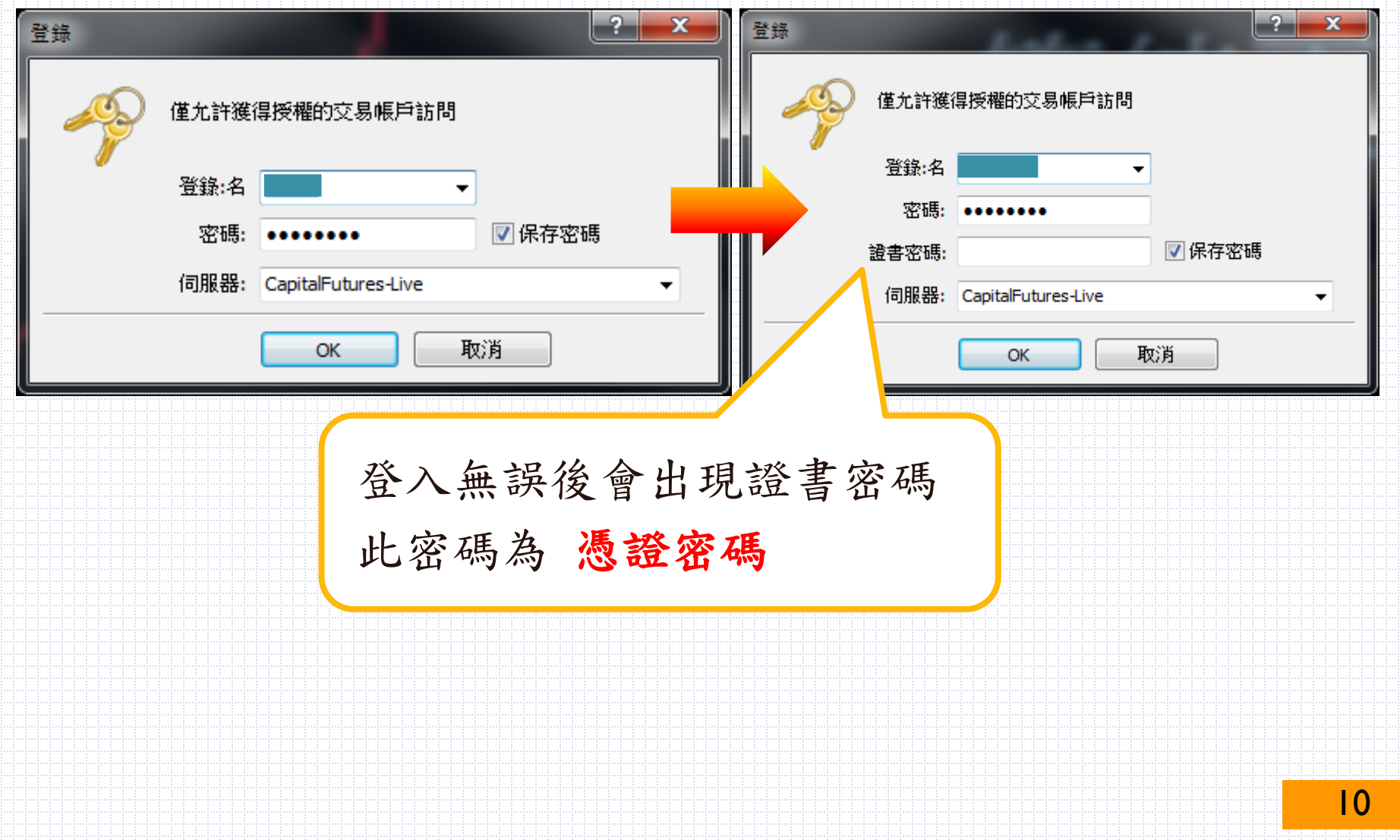

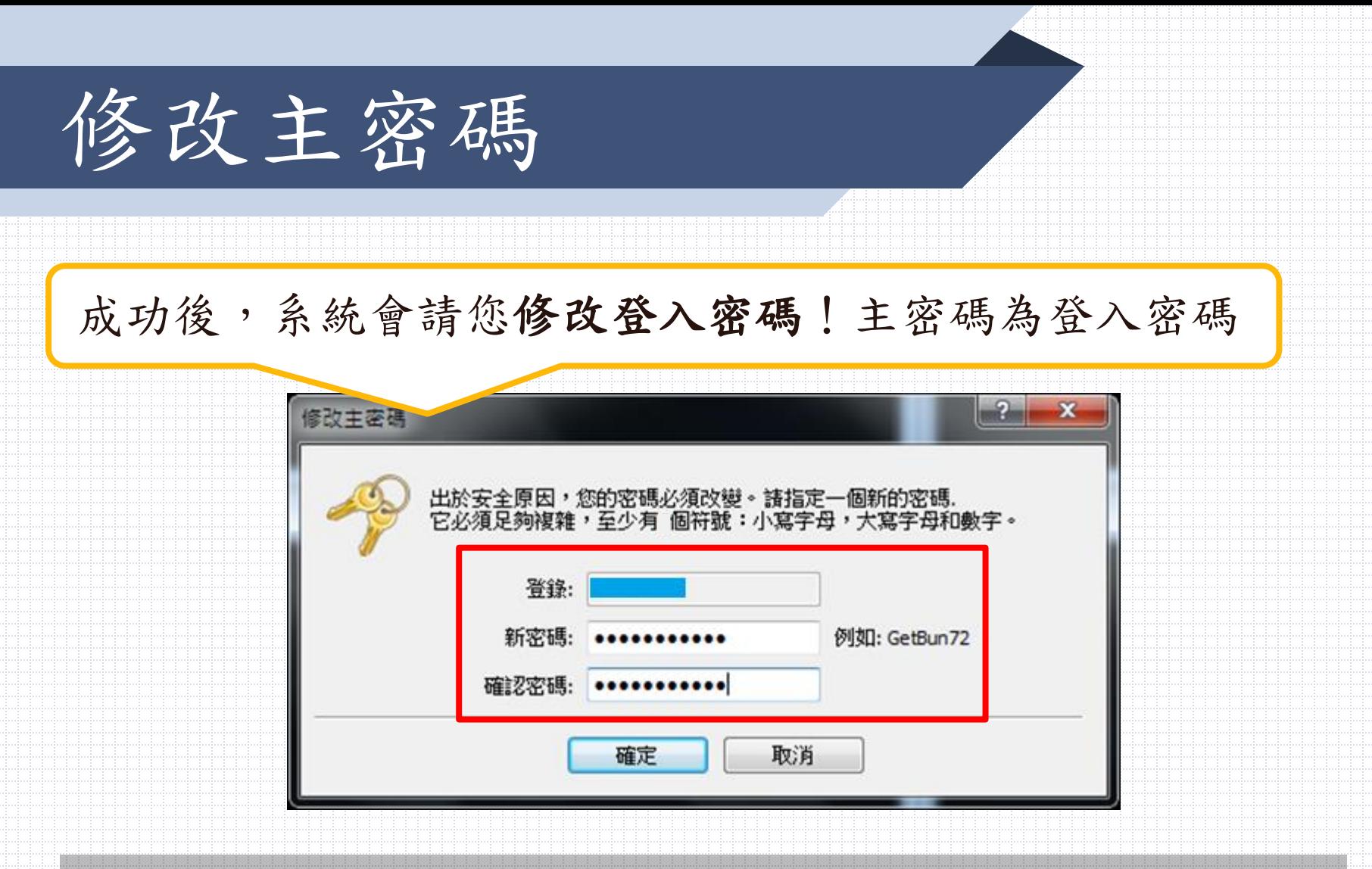

## 小提醒:密碼8-15碼為限,請包含大或小寫英文及數字

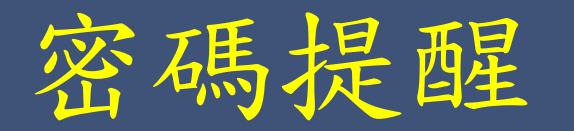

有兩組密碼 一、登入密碼:又稱為主密碼 (手機、電腦登入MT5時需輸入) 二、憑證密碼:又稱SLL密碼、證書密碼 (將憑證轉移至手機或至其他電腦時需輸入)

小提醒:密碼需大或小寫及數字,請設置8~15碼,並妥善保管

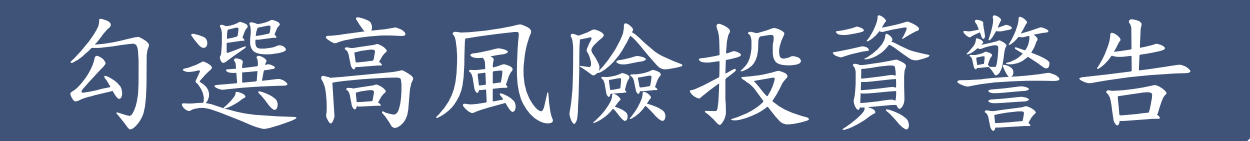

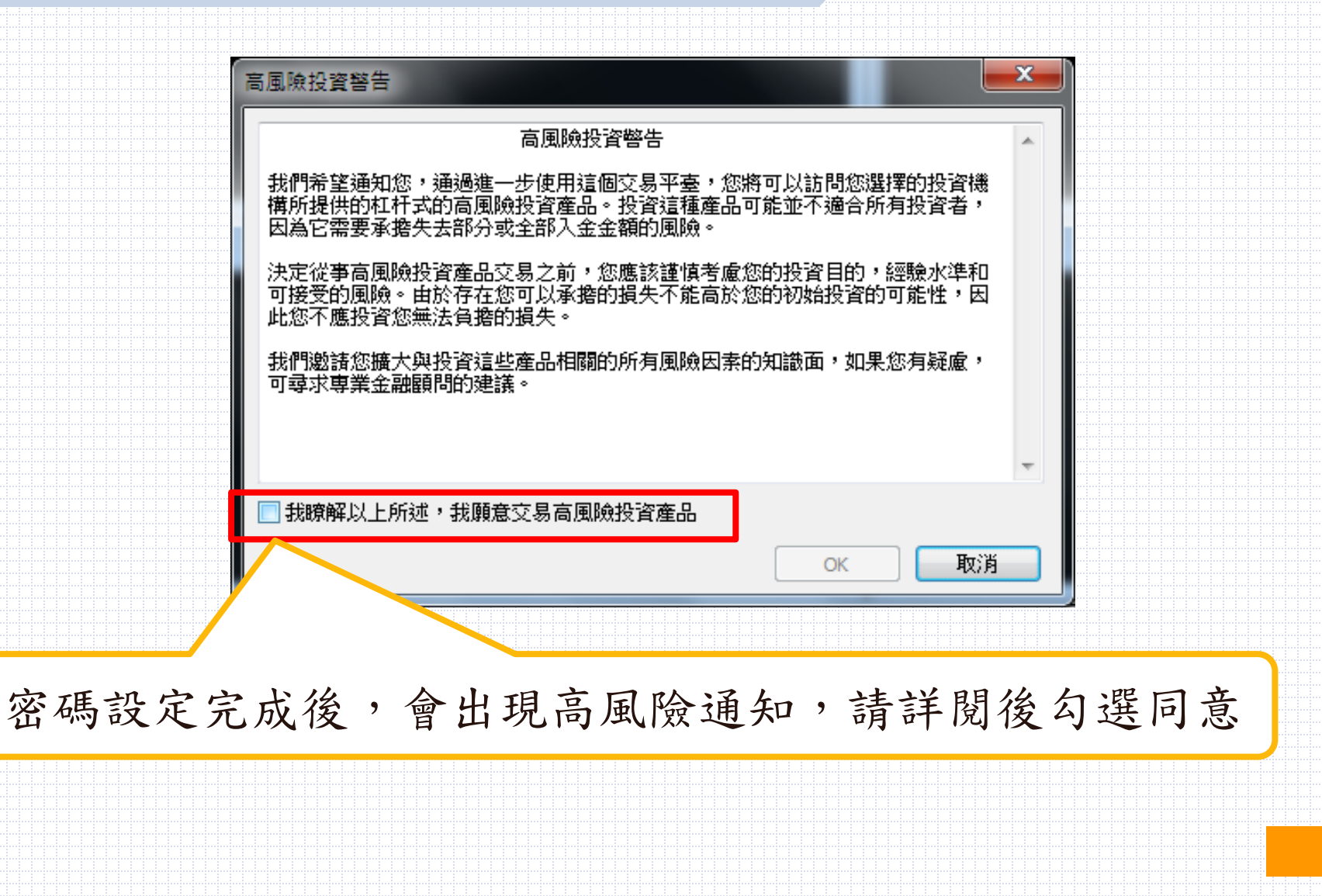

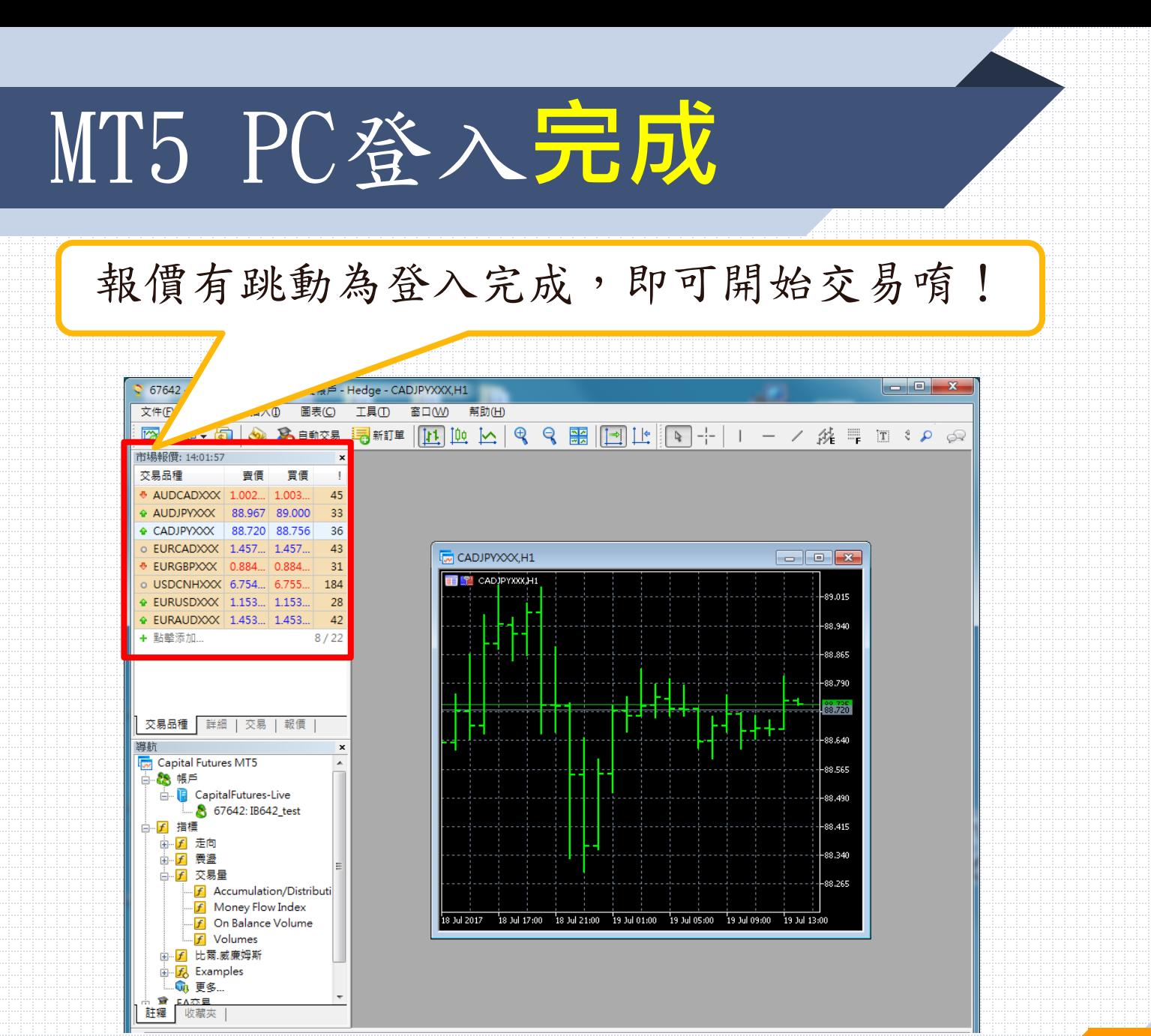

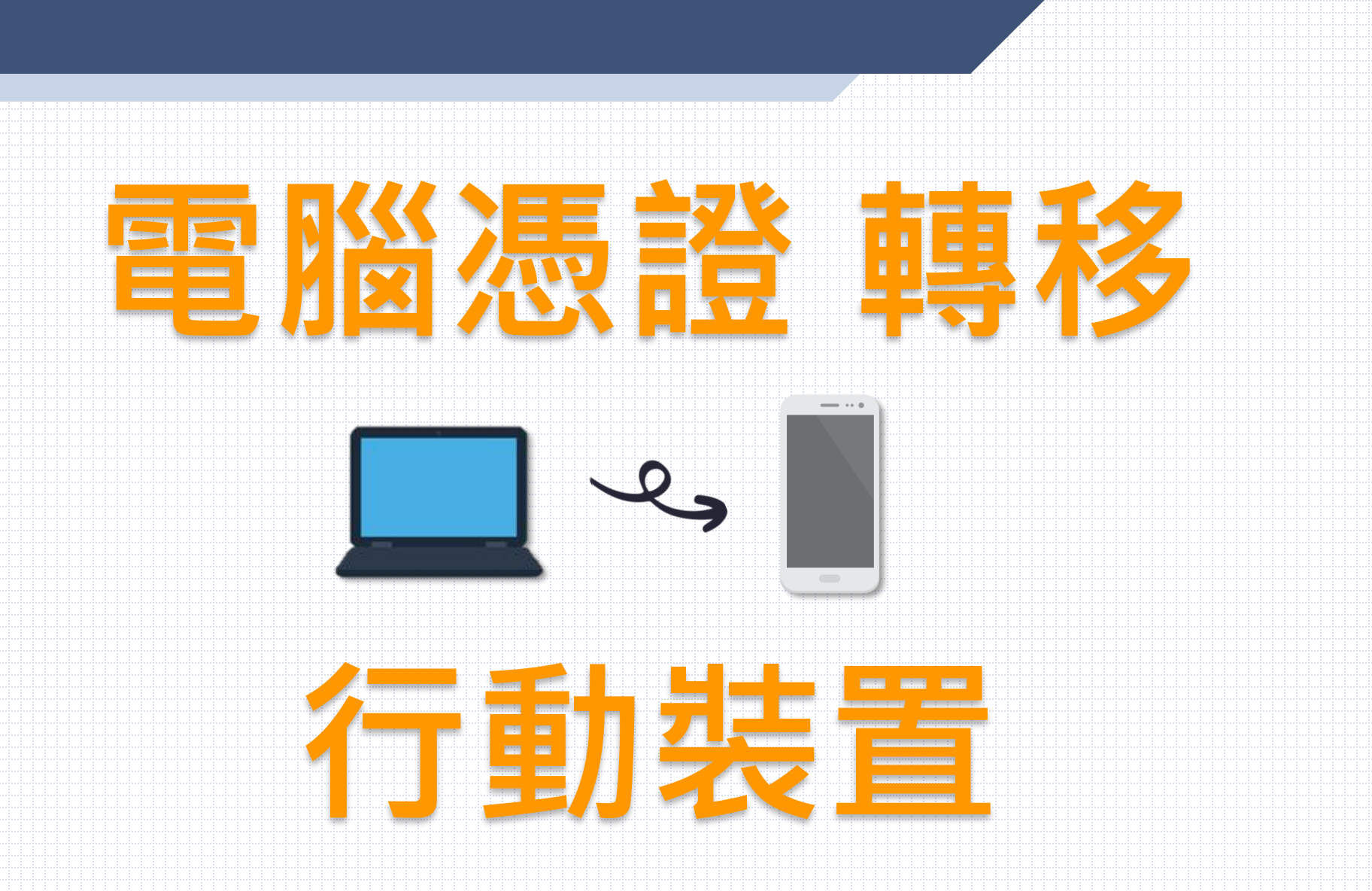

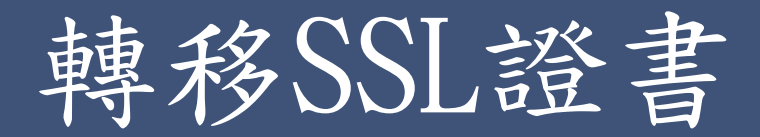

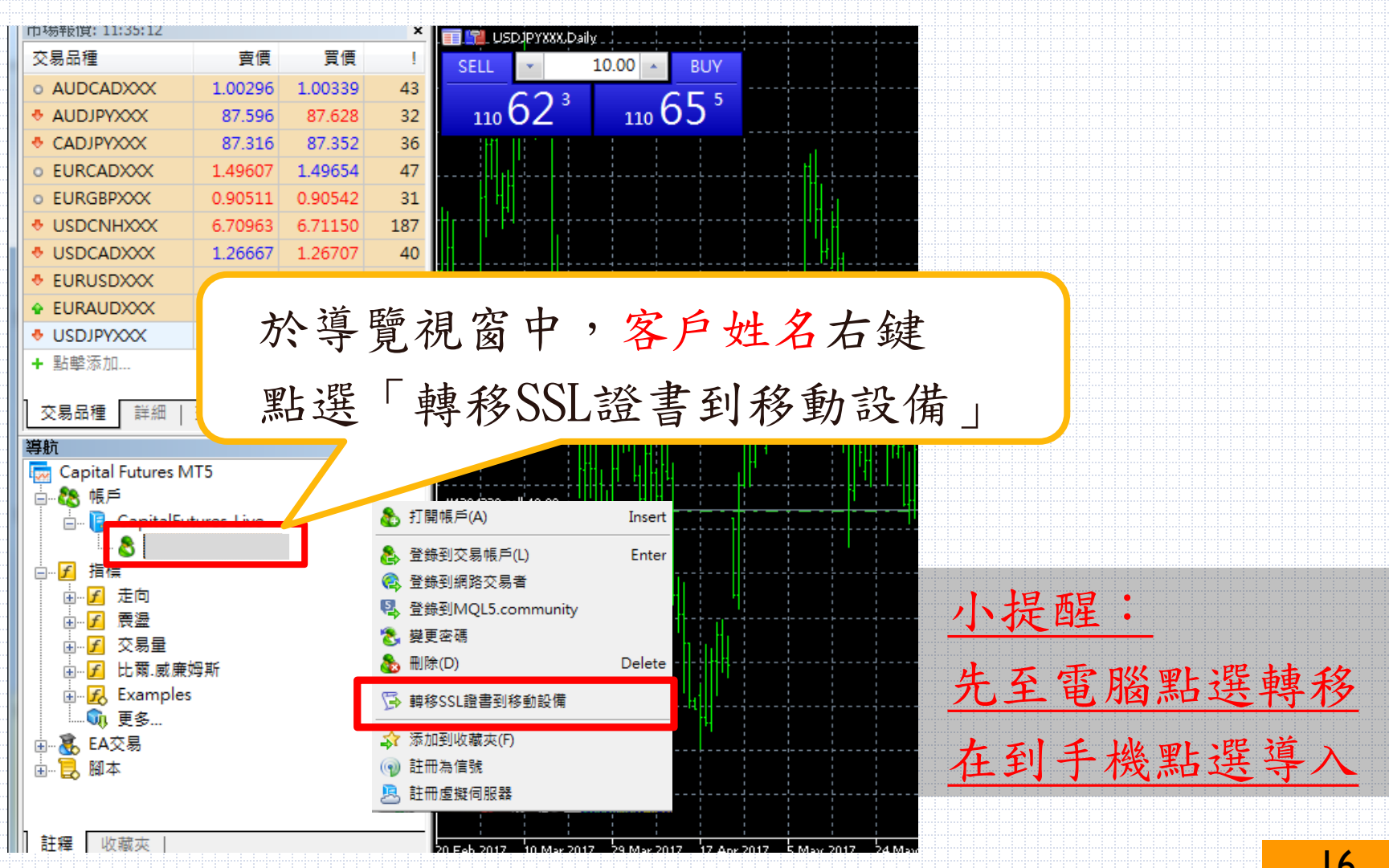

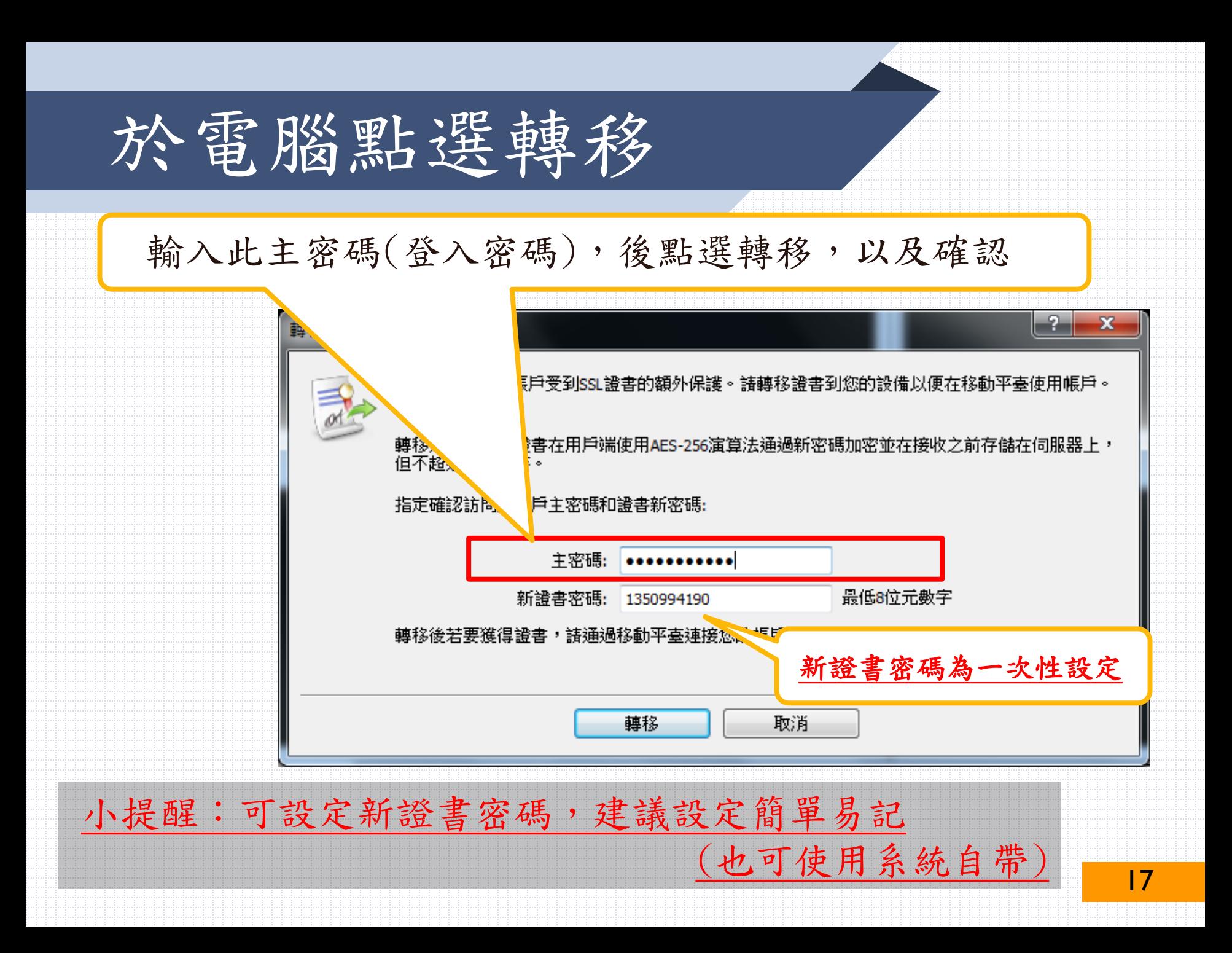

登入手機MT5平台及憑證

## 於Google Play或APP Store下載Meta Trader5

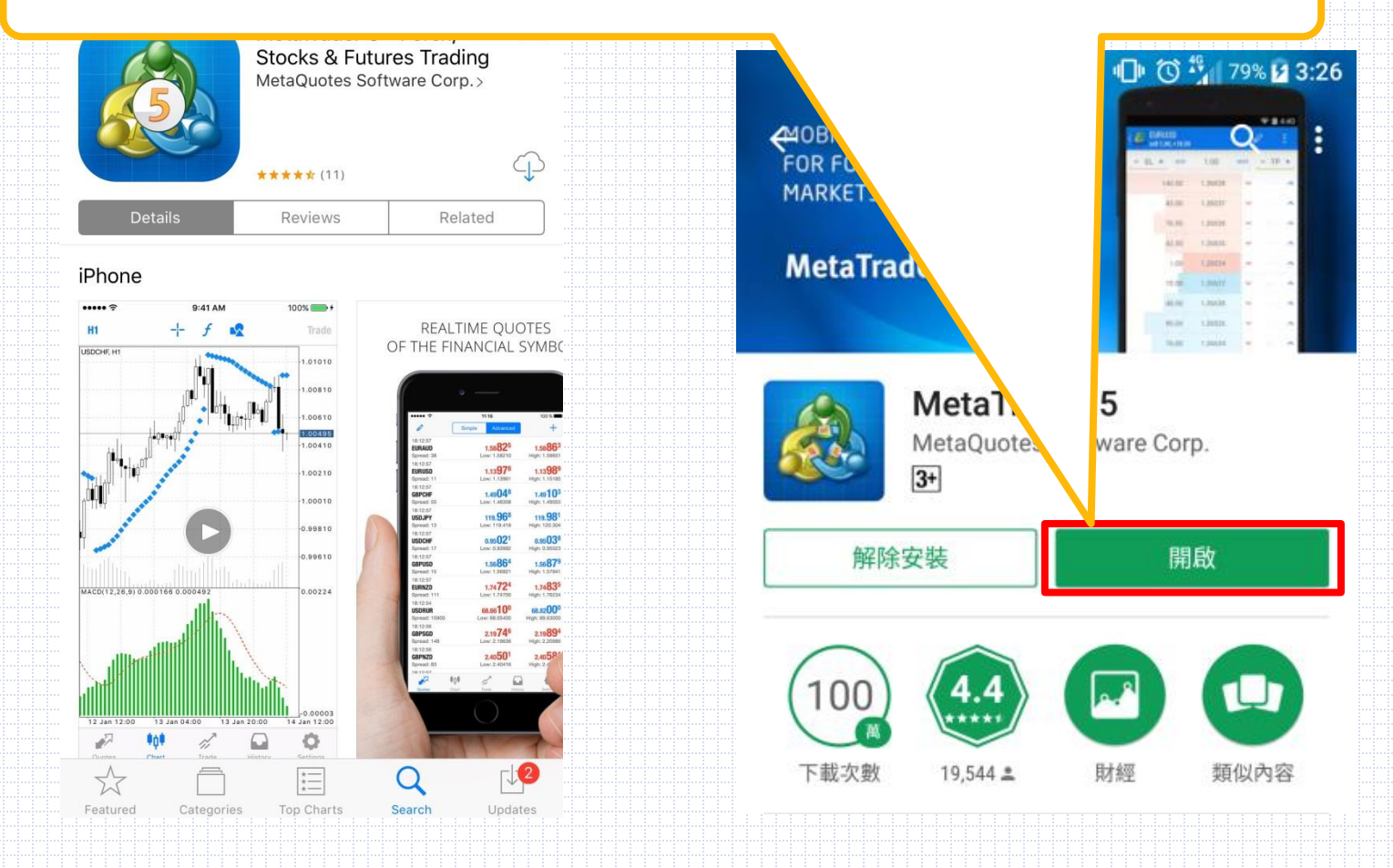

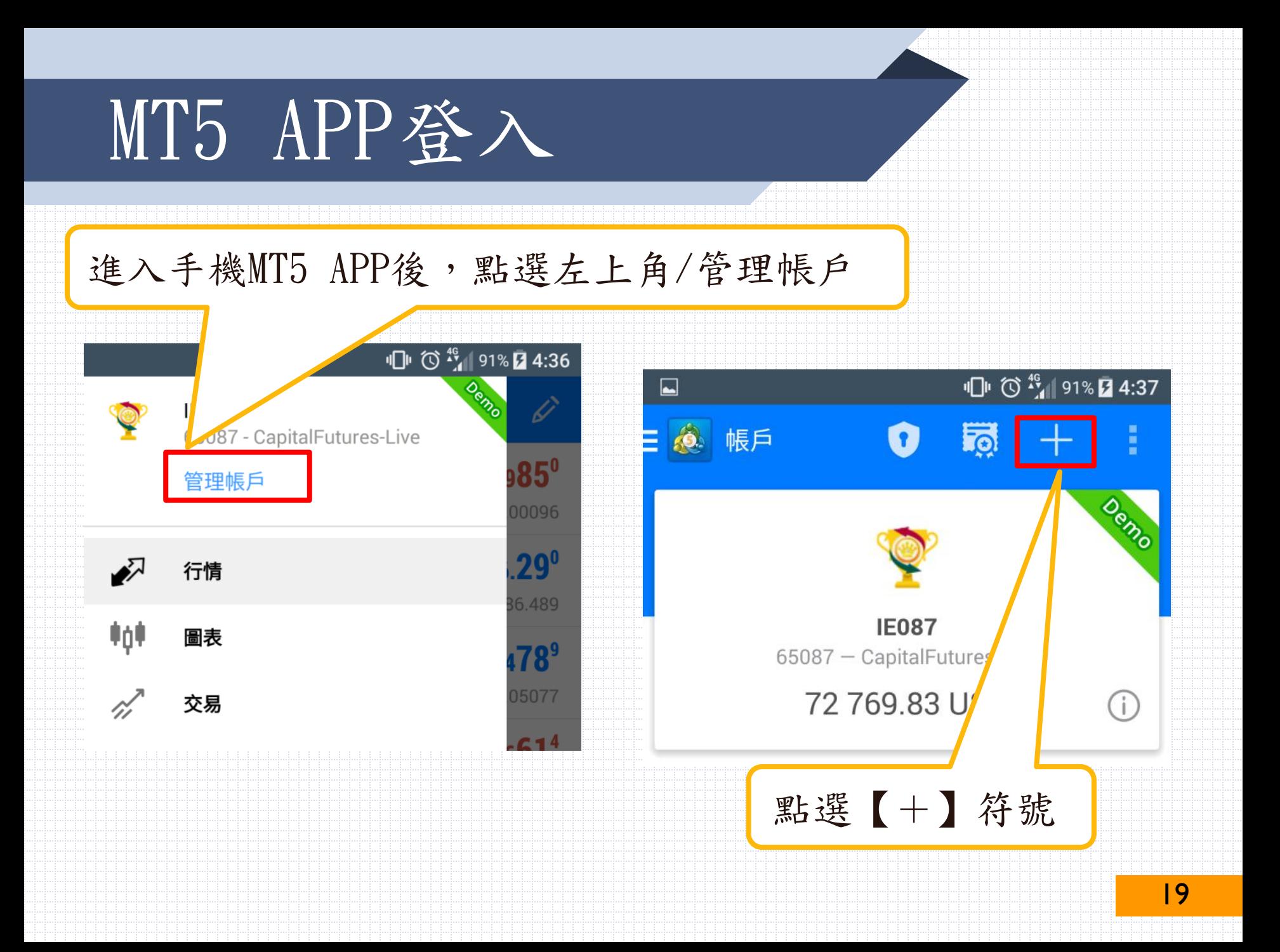

MT5 APP登入

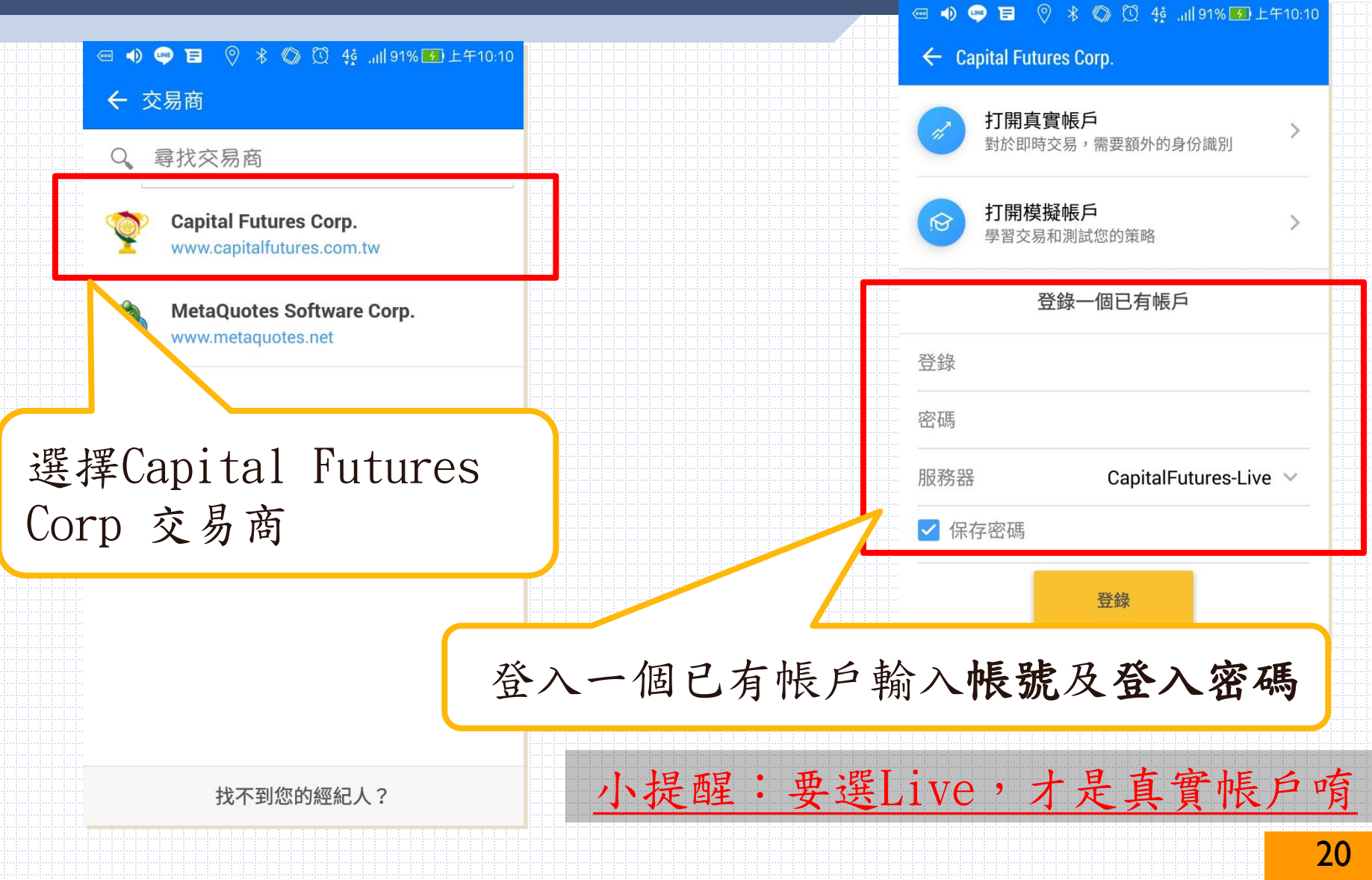

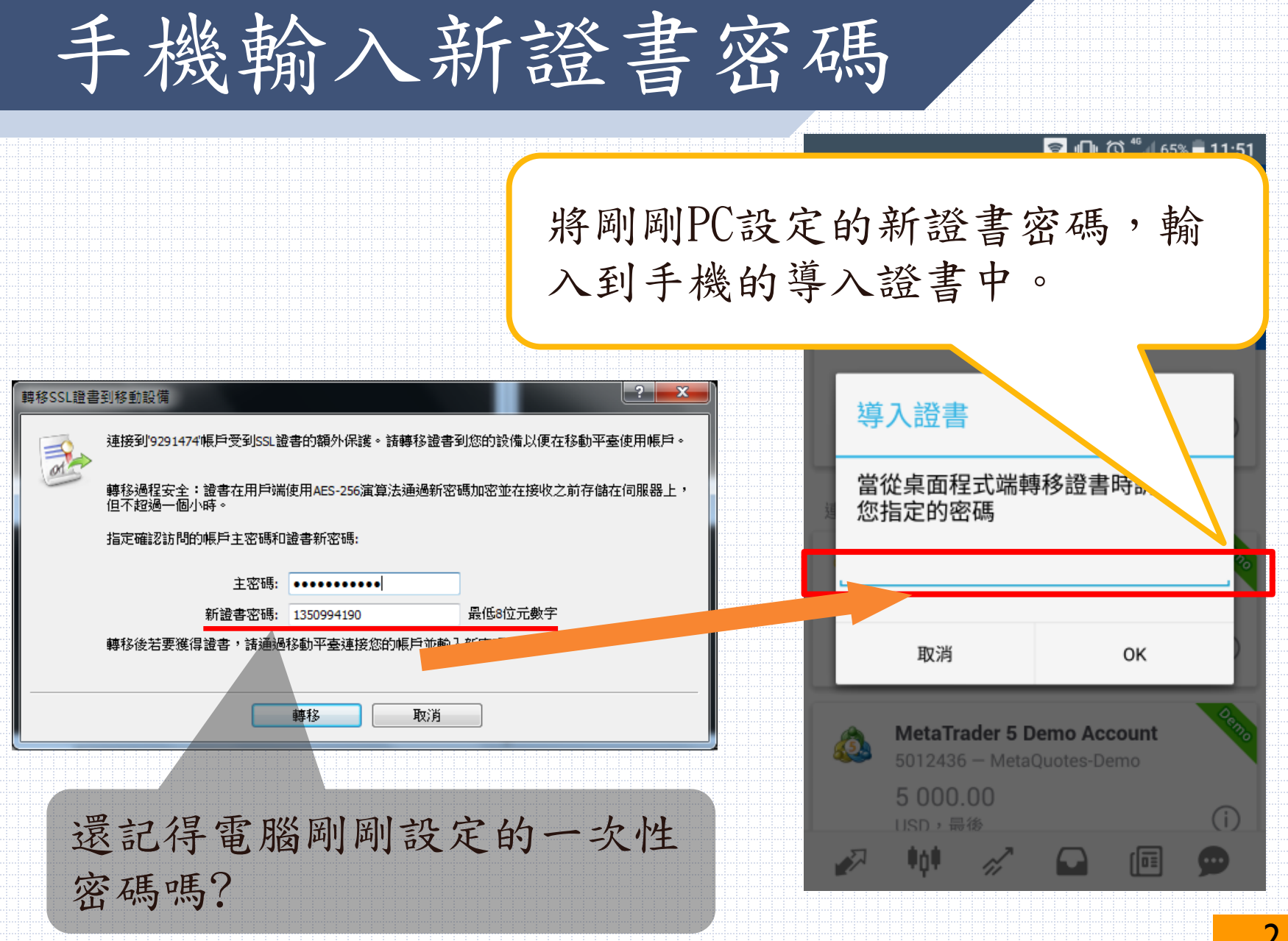

登入成功

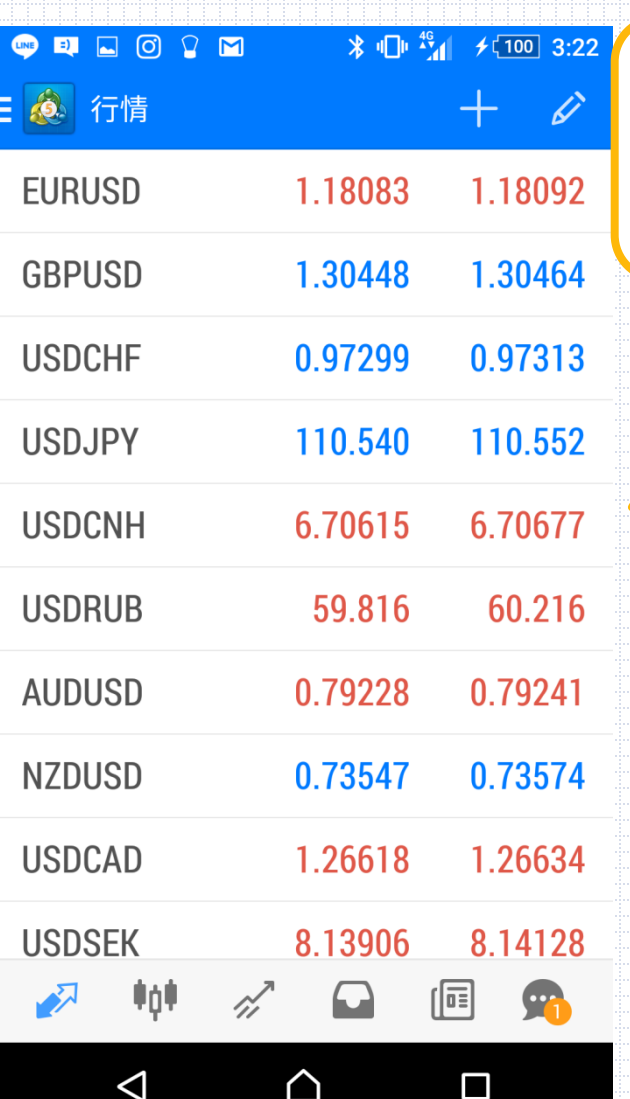

登入完成後,報價有跳動,亦即 登入成功可下單唷!

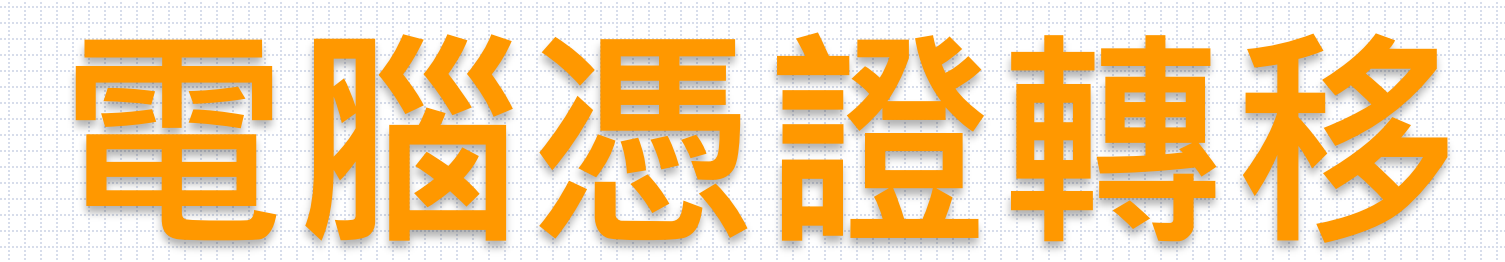

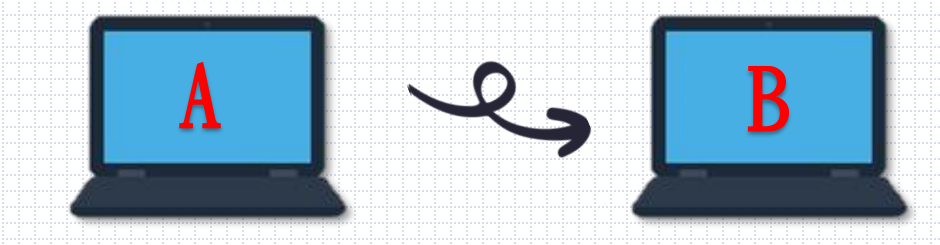

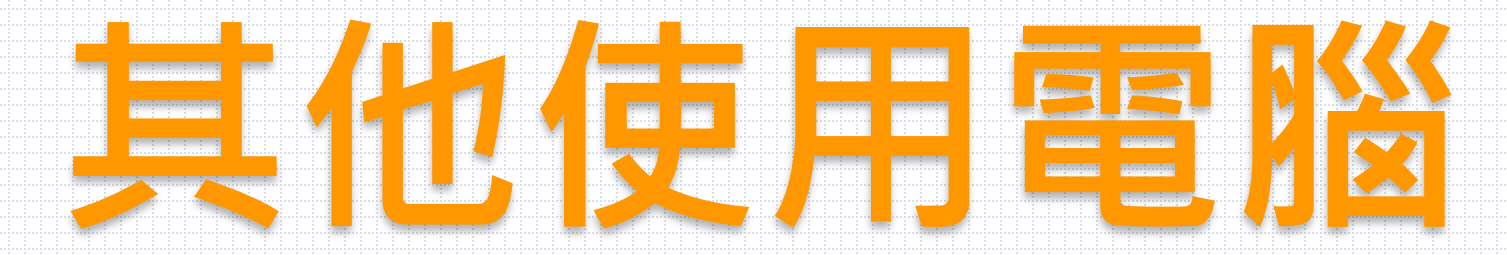

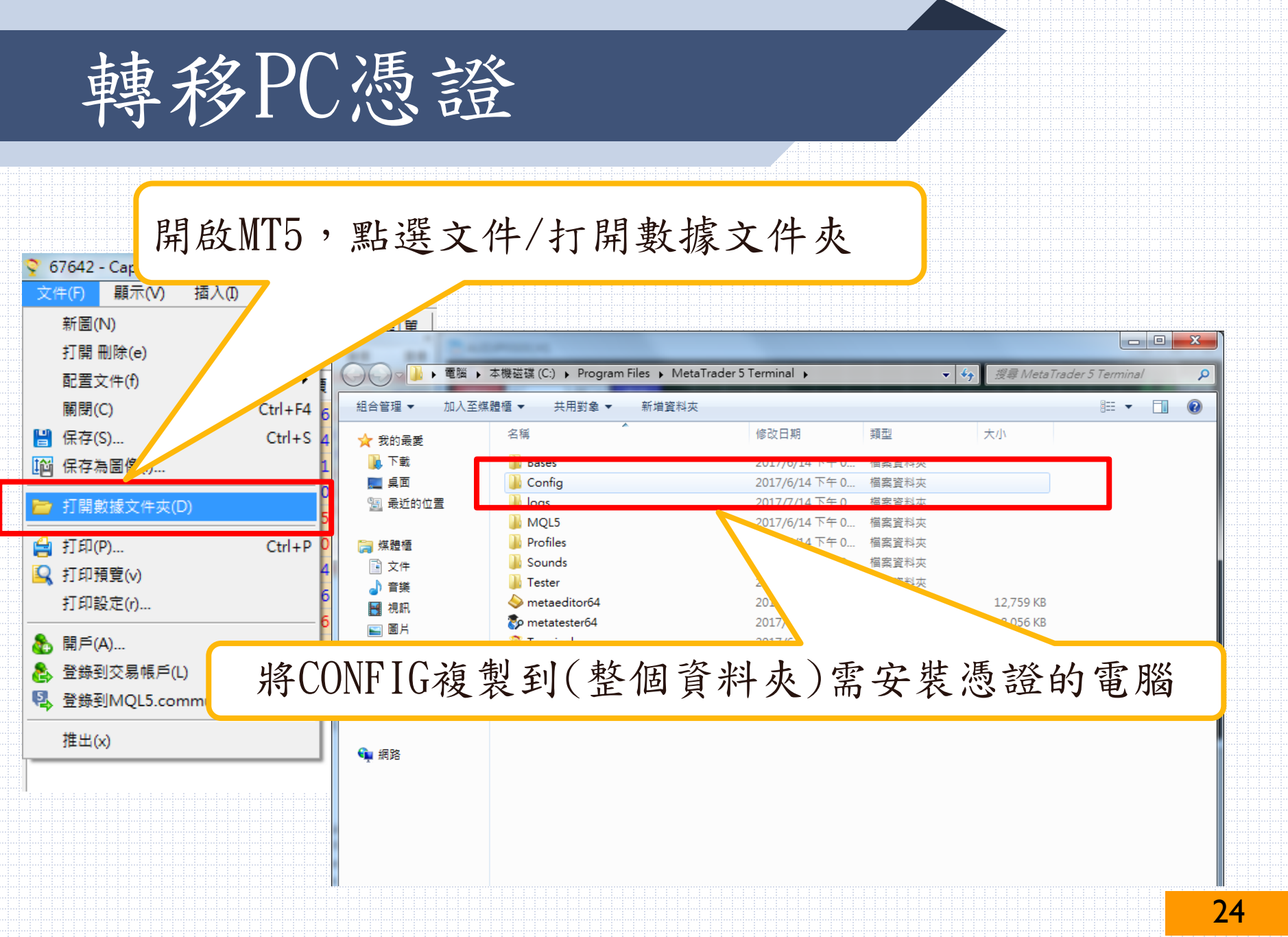

再重新登入系統

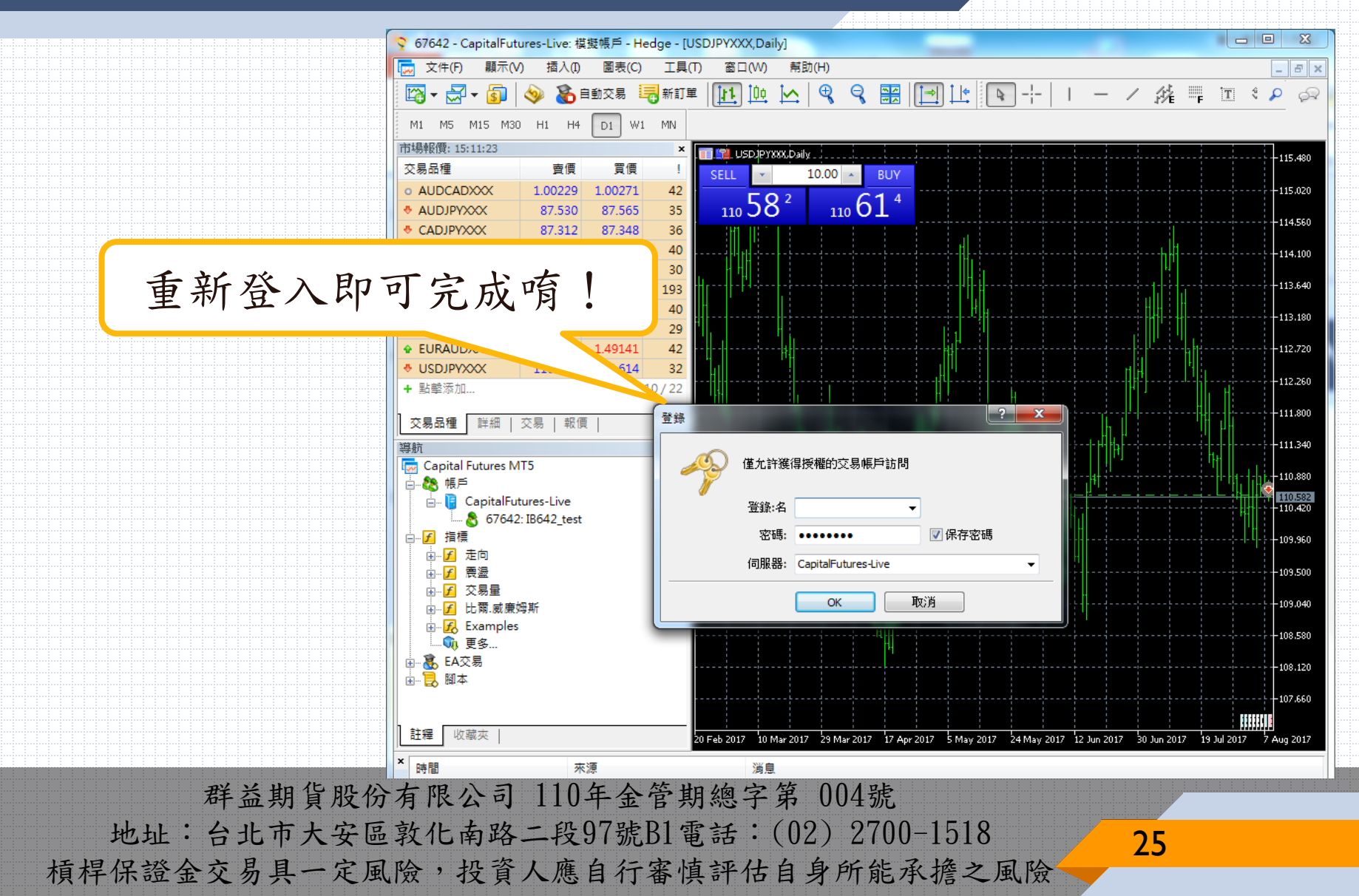